# Home Movie Duplication

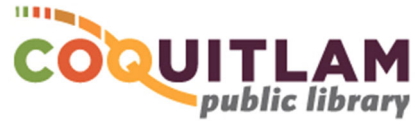

# Video8 Tape to USB or DVD (using the computer)

The computer and Sony CCD-TR70 Camcorder can be used to capture and edit home movies from **Video8** tape. If you prefer to not use a computer, refer to the *Video8 Tape to DVD (easy method)* instructions. The Sony CCD-TR70 **will not play Hi8 or Digital8 tapes**. Allow yourself enough time to transfer your movies. Capturing, editing and copying video can be very time consuming.

#### **\* \* \* WARNING\* \* \***

Media is susceptible to damage. The Coquitlam Public Library is not responsible for any damage that may occur to your media by using this equipment. Do not use any tapes that are damaged (broken, ruptured, misaligned, overlapped, gapped/perforated holes, bent, etc.). Doing so may damage the equipment or further damage the tape.

By using the duplication equipment you are confirming that you are the copyright holder for all media and content that you digitize. You also agree that the Coquitlam Public Library will take

no responsibility for any copyright violations you may incur as a result of using the room, its' equipment and/or software.

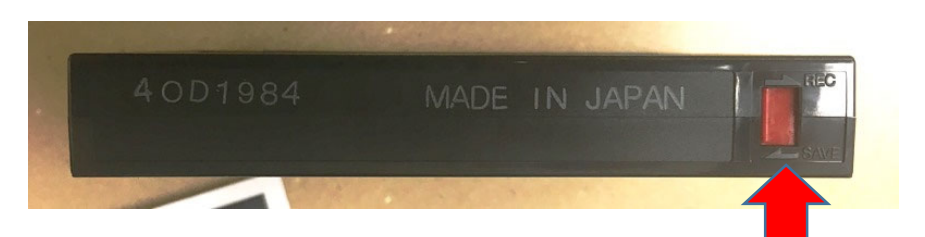

It is recommend that you protect your home video tape from being overwritten or erased by sliding the write protection tab to the **SAVE position**, located on the back edge of the tape. The photo above shows a tape that is protected.

**\* FAILING TO USE THE SAVE POSITION MAY RESULT IN YOUR VIDEO BEING PERMANANTLY LOST \***

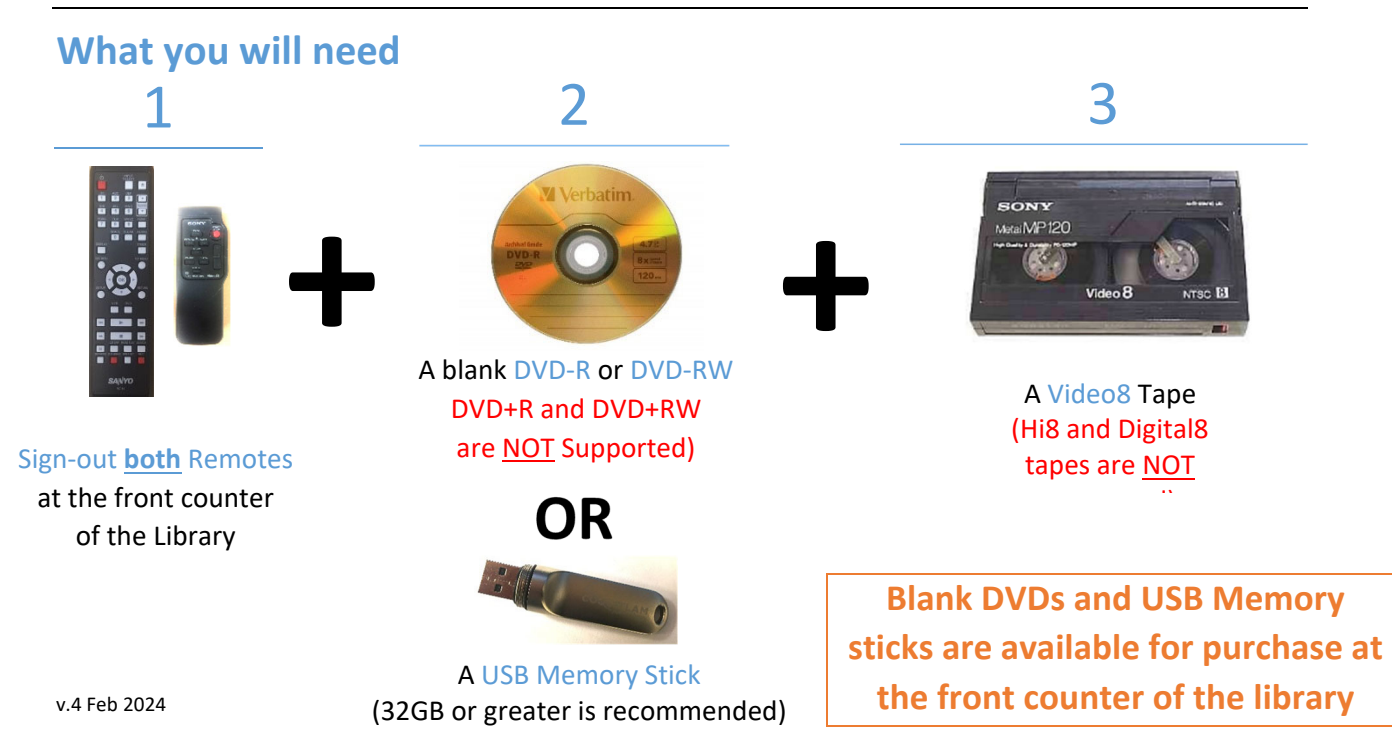

### Prepare the Sony Camcorder

**1** On the back of the camera, slide the AC Power Adapter button to the VTR (DC OUT) position

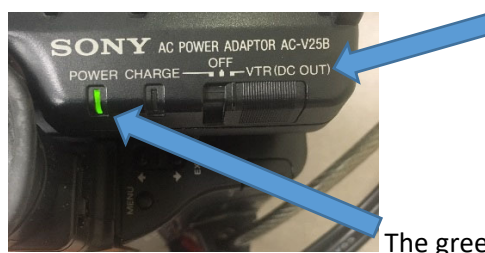

The green light should now be on

**2** Slide the Power button to the PLAYER position (turns on the camcorder)

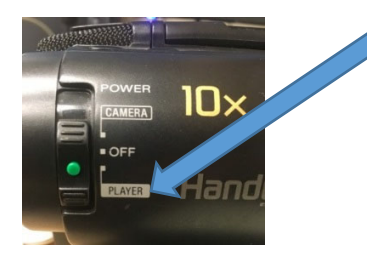

**3** Slide the OPEN button to the left and lift to open the tape lid

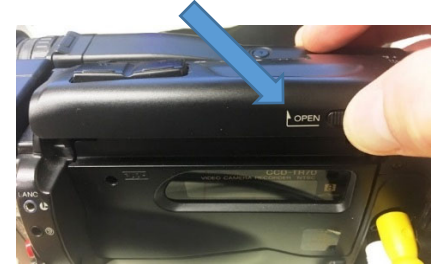

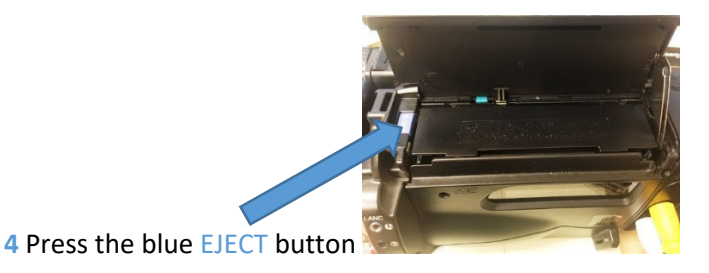

**5** Insert your Video8 tape

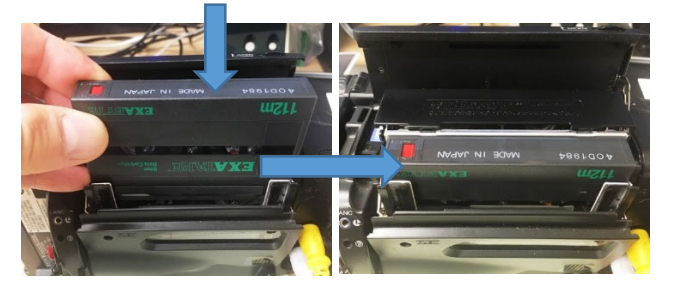

**6** Push the door closed, and close the lid

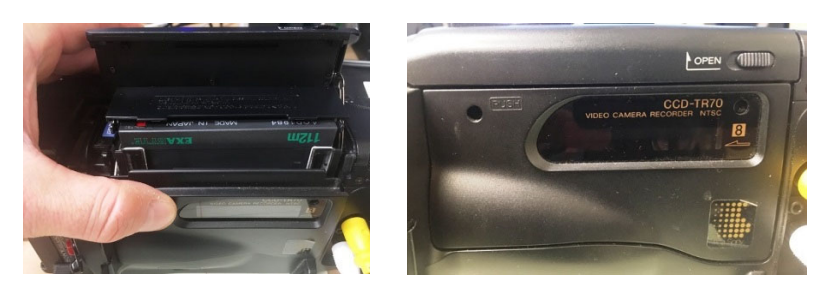

### Prepare your Tape to Play

**The Sony Camcorder is connected to the Sanyo DVD Recorder, which is connected to the computer. Video and sound will display on the monitor above the Sanyo DVD Recorder.** 

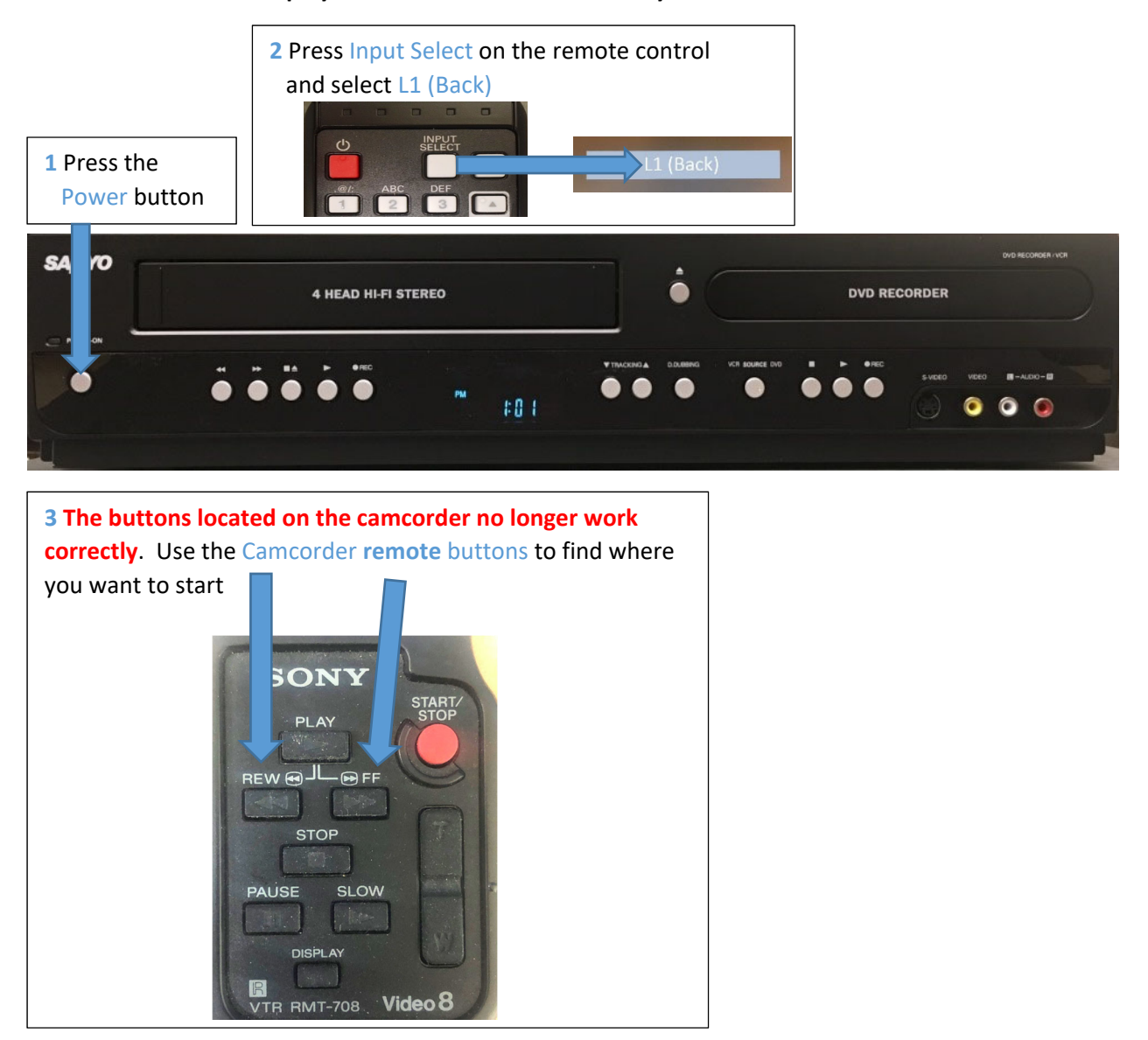

### Prepare the software for Recording

The computer is connected to the Sanyo DVD player and uses Elgato capture software to record your video

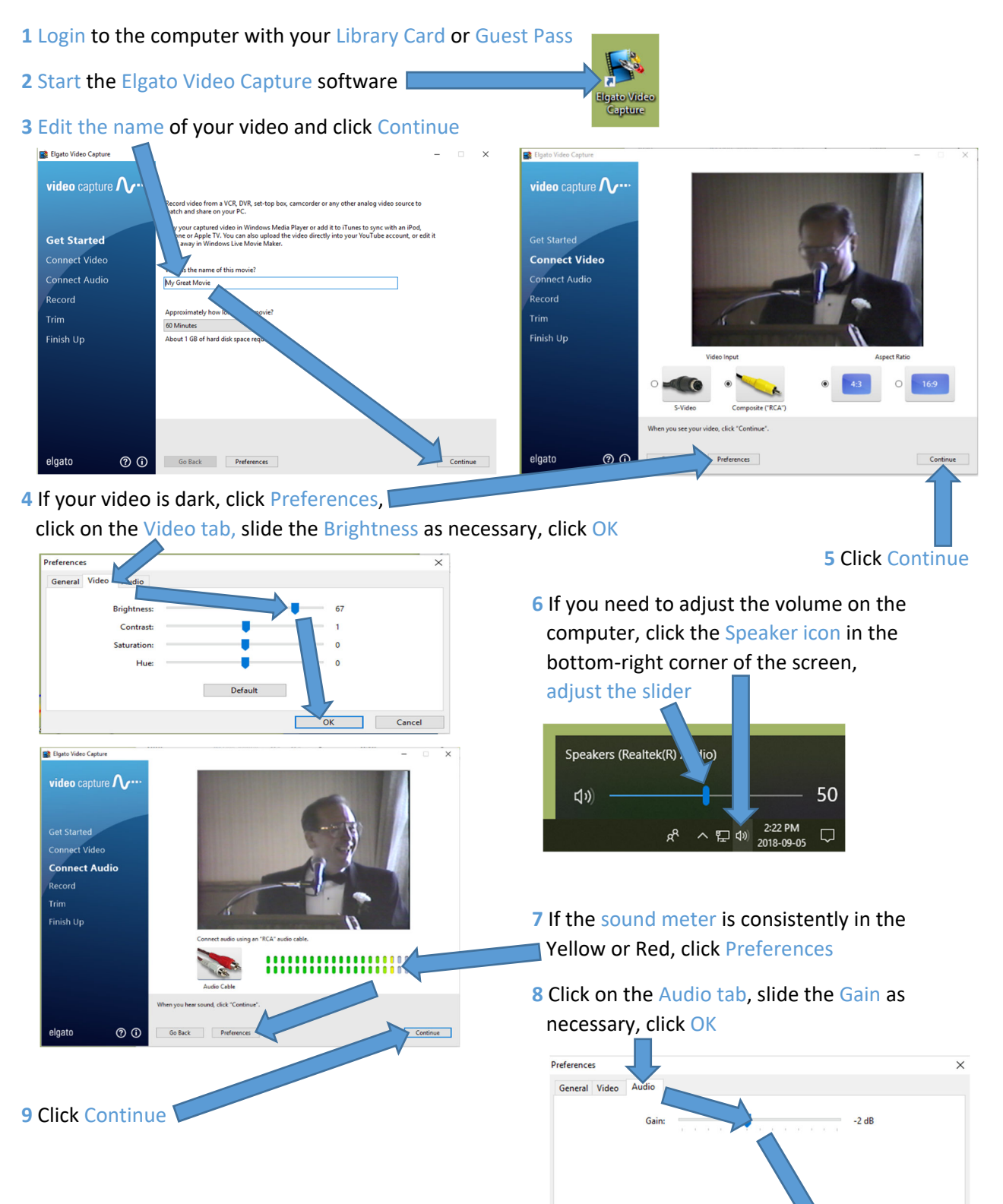

Cancel

 $\overline{\alpha}$ 

### Start Recording

- 1 Press Play on the Sony Camcorder
- 

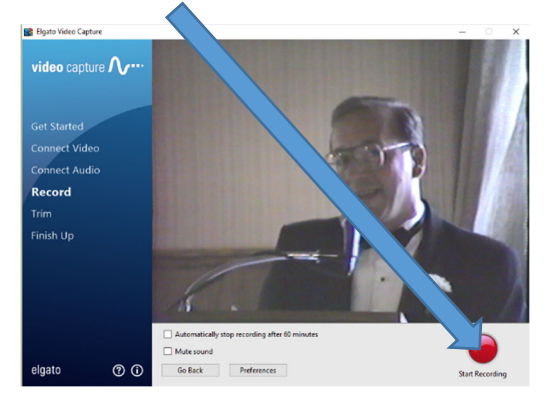

**4** If there is video at the beginning or end you would like to trim, adjust the sliders as desired

**2** Click Start Recording **3** When your video is finished, click Stop Recording

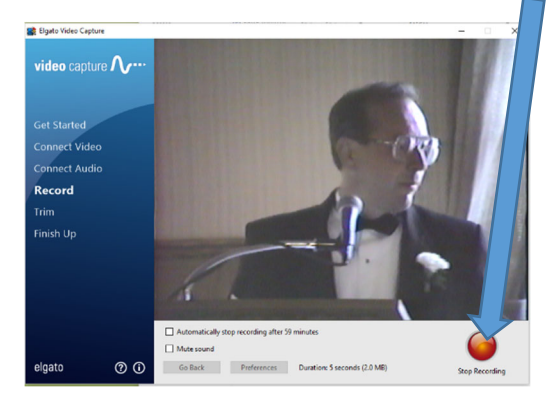

STOP REW®-PLAY-

 $\boxed{\blacktriangleright}$  $\Box$ 

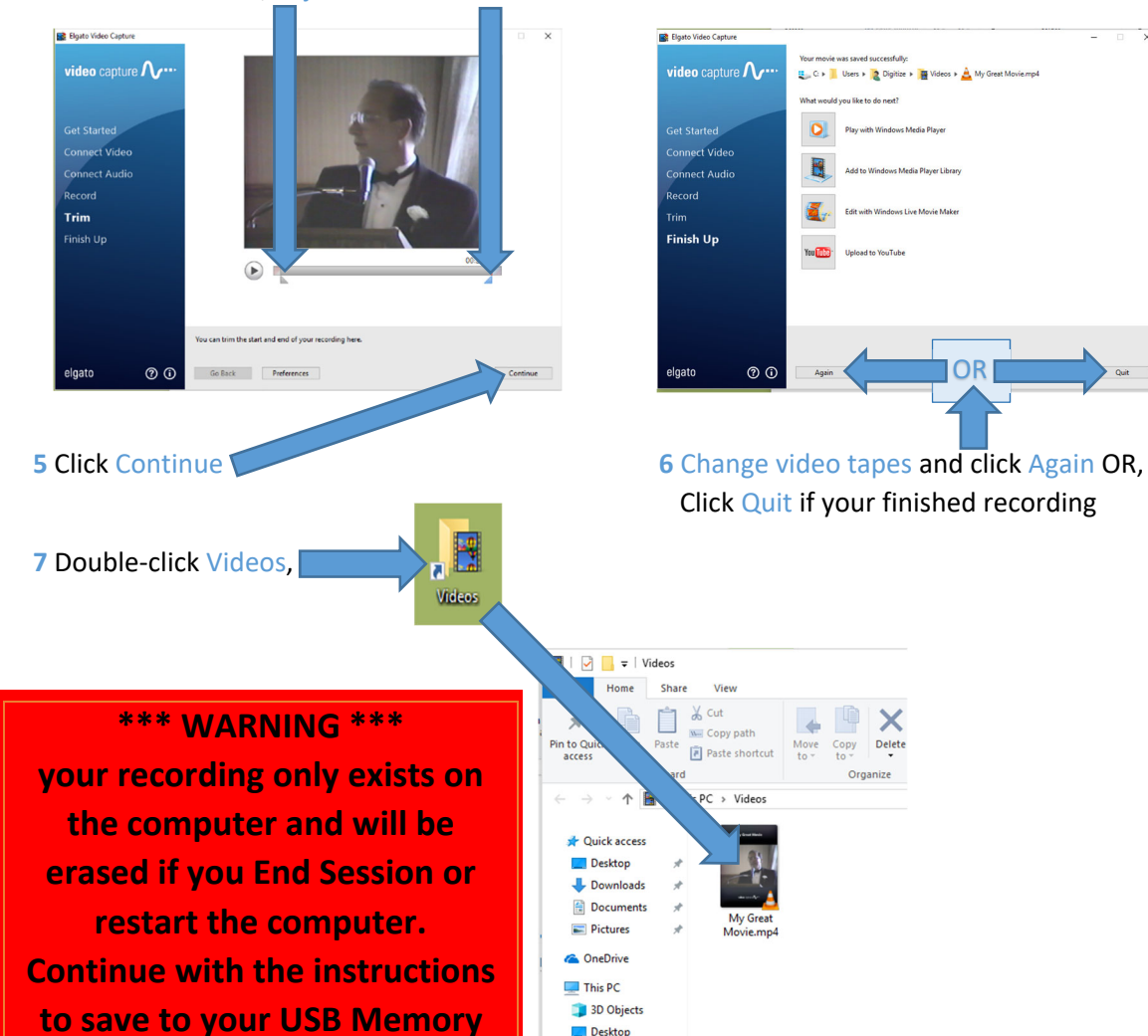

Desktop

**Stick or DVD.** 

### Edit your video (Optional - Advanced)

Editing video files is beyond the scope of this document. However, CyberLink PowerDirector software is available on the computer for video editing.

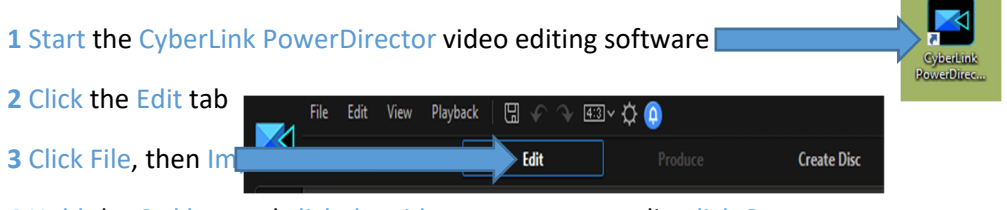

Hold the Ctrl key and click the videos you want to edit, click Open.

Click and drag each video down to a track, edit your video as you like

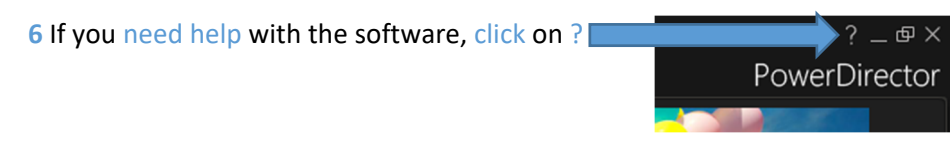

#### Copy Video Files to USB Memory Stick

Insert your USB stick into the front of the computer

Double-click on the Videos folder

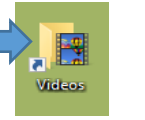

#### Right-click on your movie, click Send to, Click USB DISK (E:)

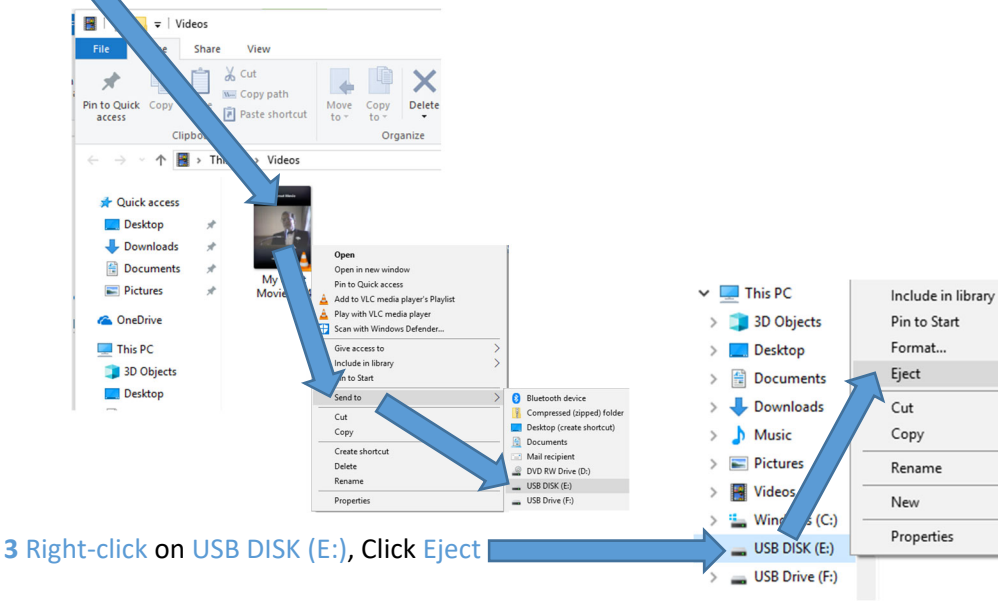

#### Remove your USB stick

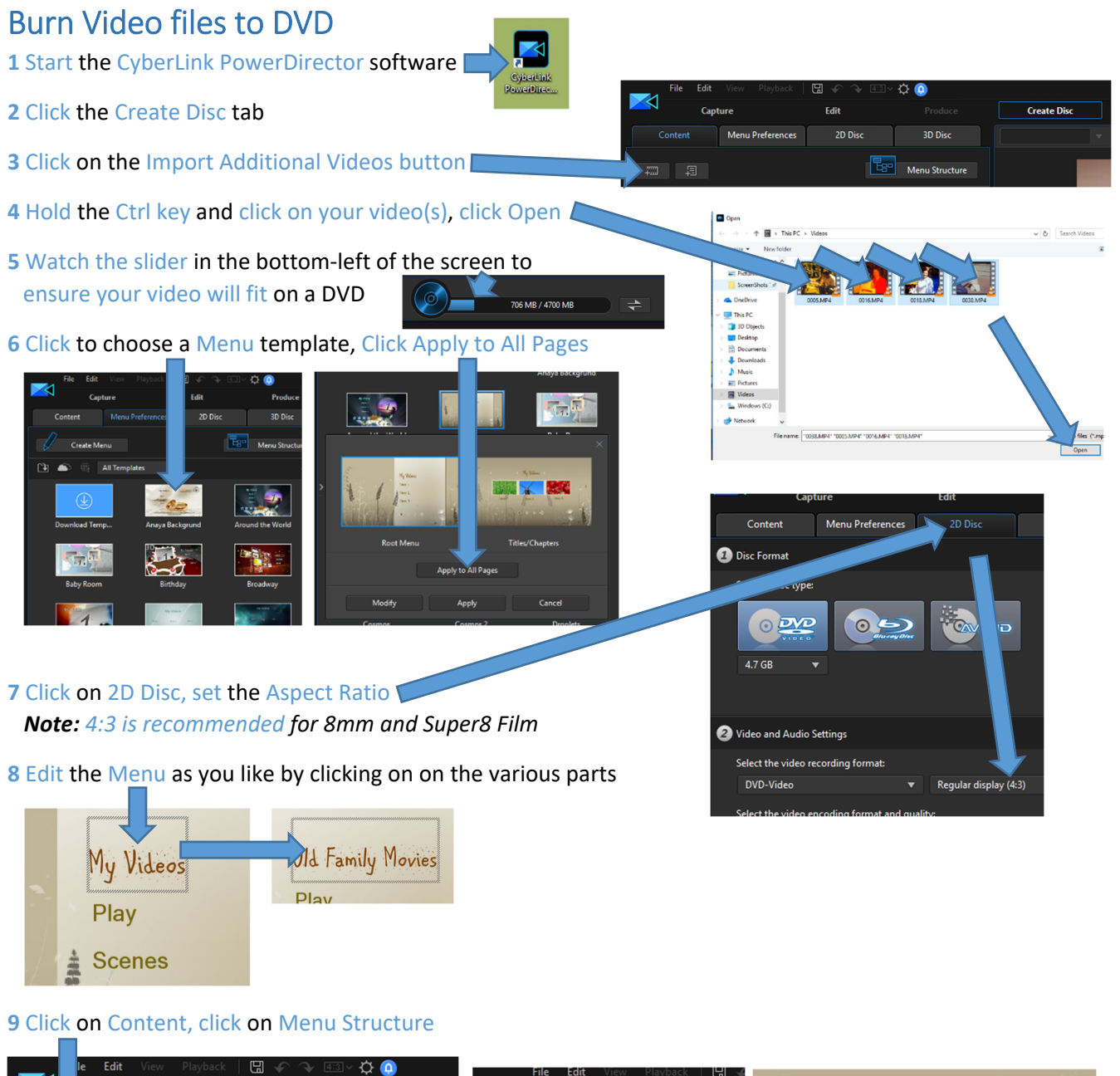

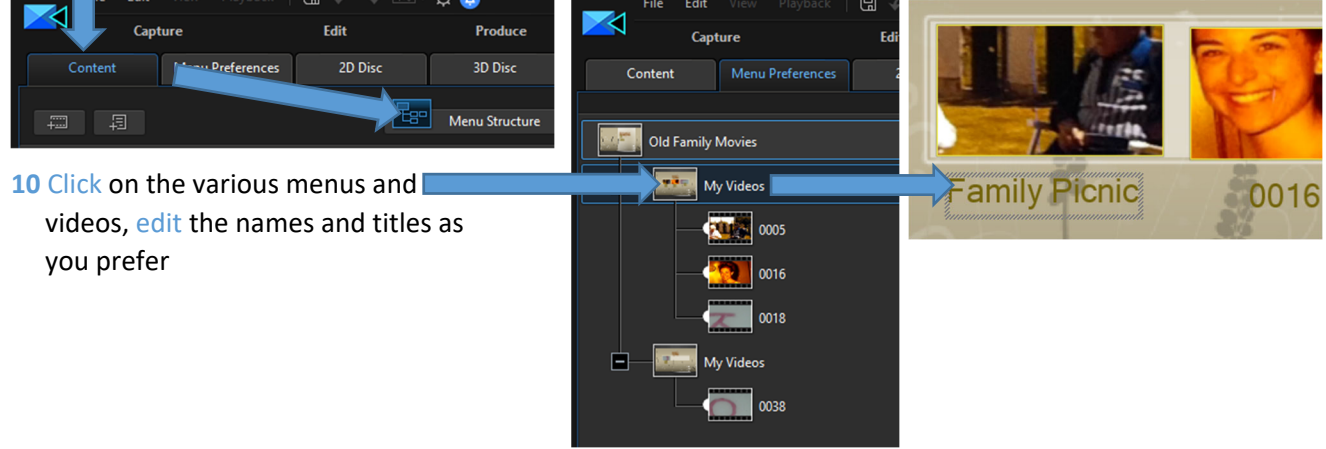

#### **11** Click the **button to test the**

DVD as needed, Exit preview mode by clicking the X Other<br>Options End<br>Session **12** Click the **button when you are ready to** burn your movie to DVD **13** Insert a blank DVD, click Start Burning D: PLDS DVD-RW DA8AESH XL  $\mathbb{E}$   $\mathbb{E}$ Current drive:

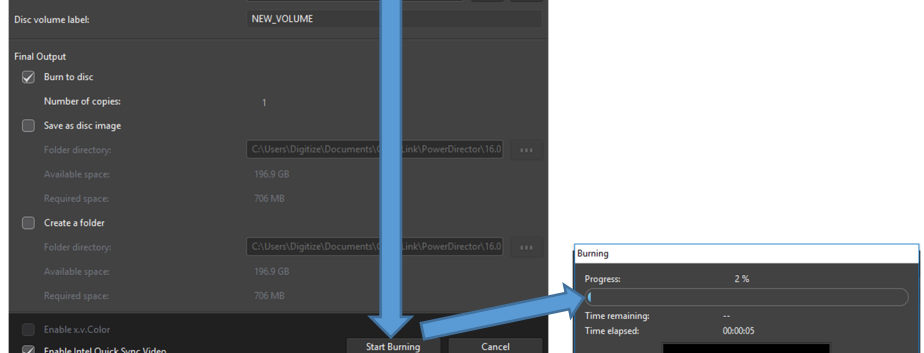

14 When burning is complete, click OK, click close

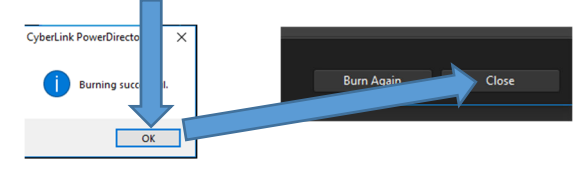

## Shutdown the Equipment

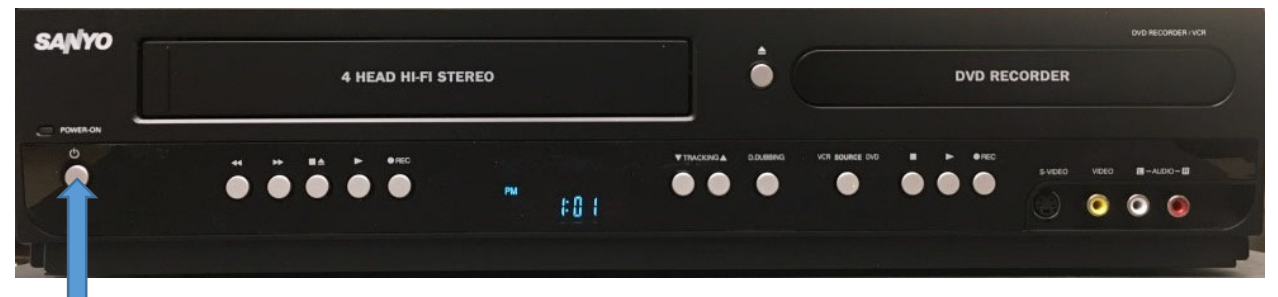

#### **1** Turn OFF the Sanyo DVD Recorder

**2** Remove your USB Memory stick –or– Eject your DVD from the computer

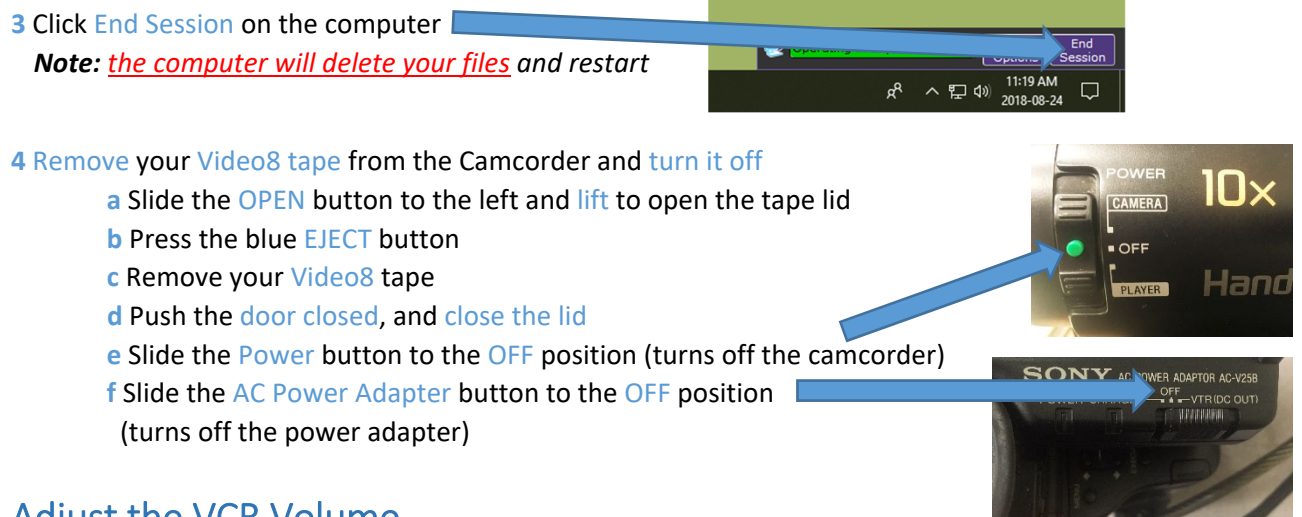

## Adjust the VCR Volume

The sound comes from the monitors' internal speakers.

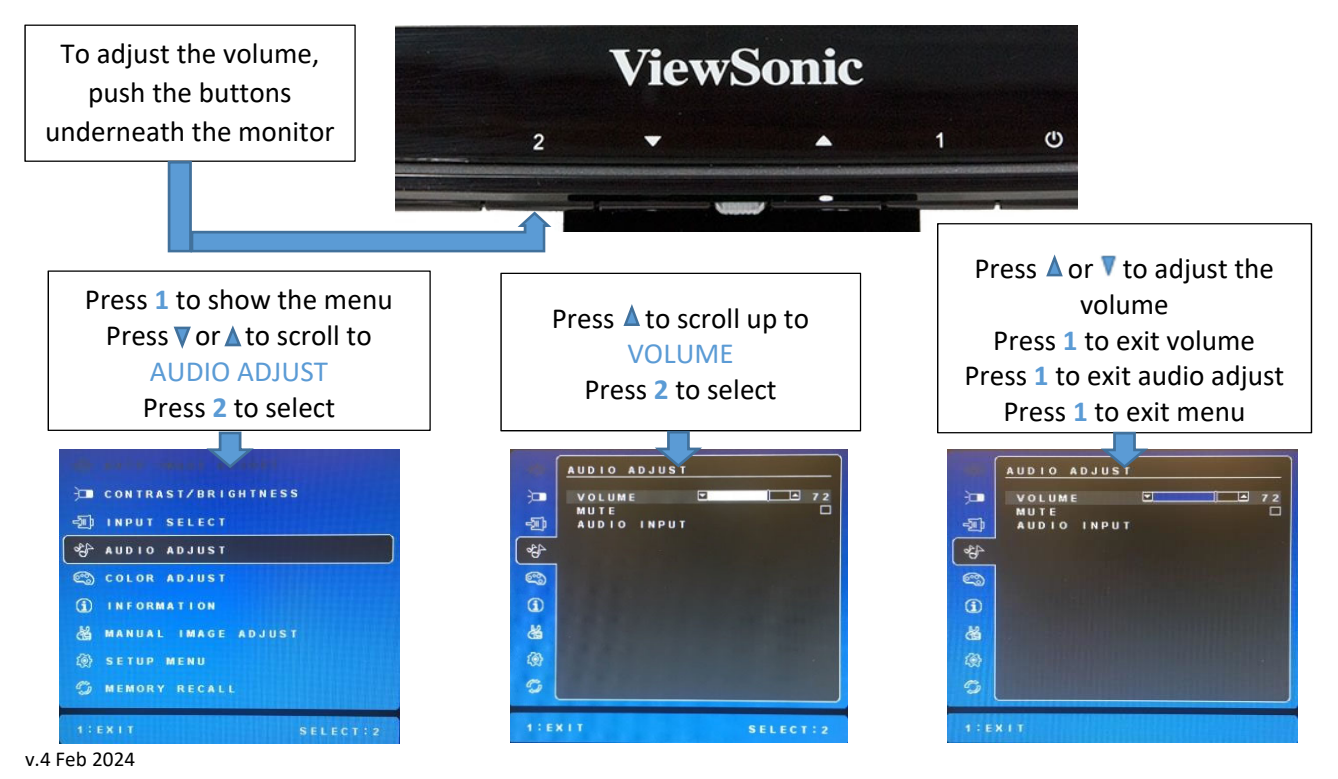